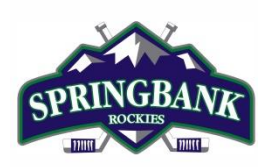

## **Hockey Canada ID Locations**

*Please print this information for your reference*

This document is intended to assist you with any questions that you may have regarding finding your player(s)' Hockey Canada ID.

There are 3 ways that you can find you player(s)' Hockey Canada ID:

- 1. RIS [account](#page-0-0)
- 2. [Hockey Canada Registry \(HCR\)](#page-2-0) Account; or
- 3. [eHockey account;](#page-3-0) or
- <span id="page-0-0"></span>1. RIS account

Go to th[e Respect-In-Sport -](https://hockeyalbertaparent.respectgroupinc.com/secure/) Parents website

1. Select your language preference

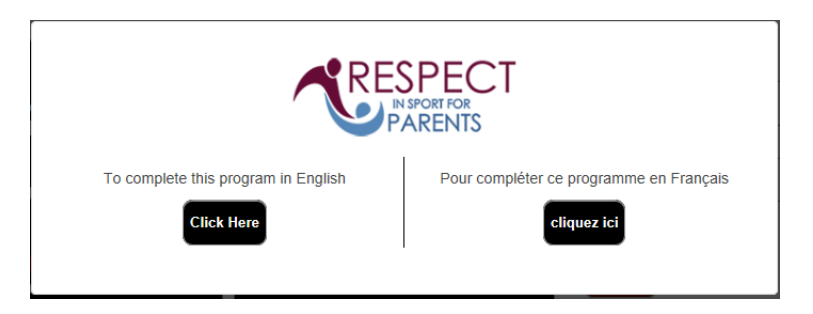

2. Login to your Respect In Sport Account

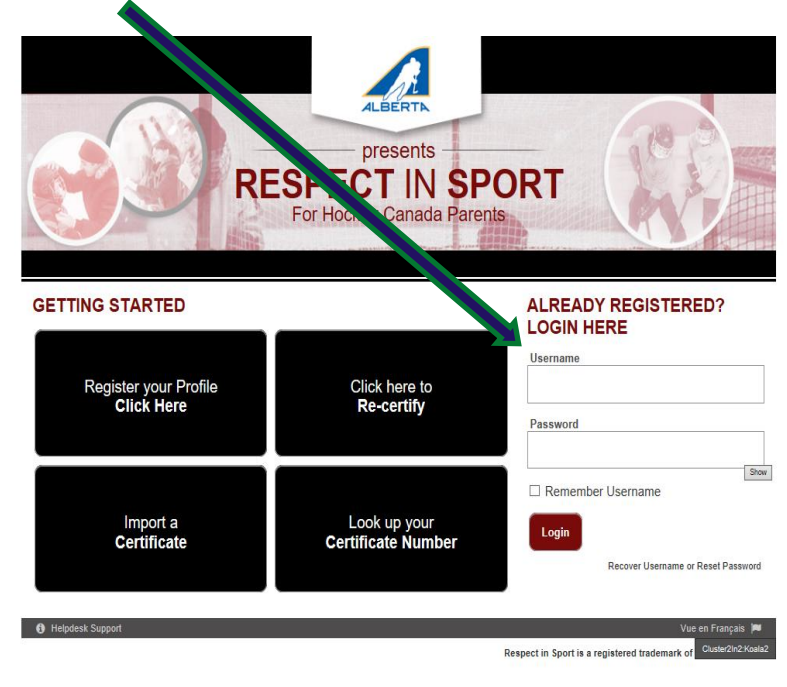

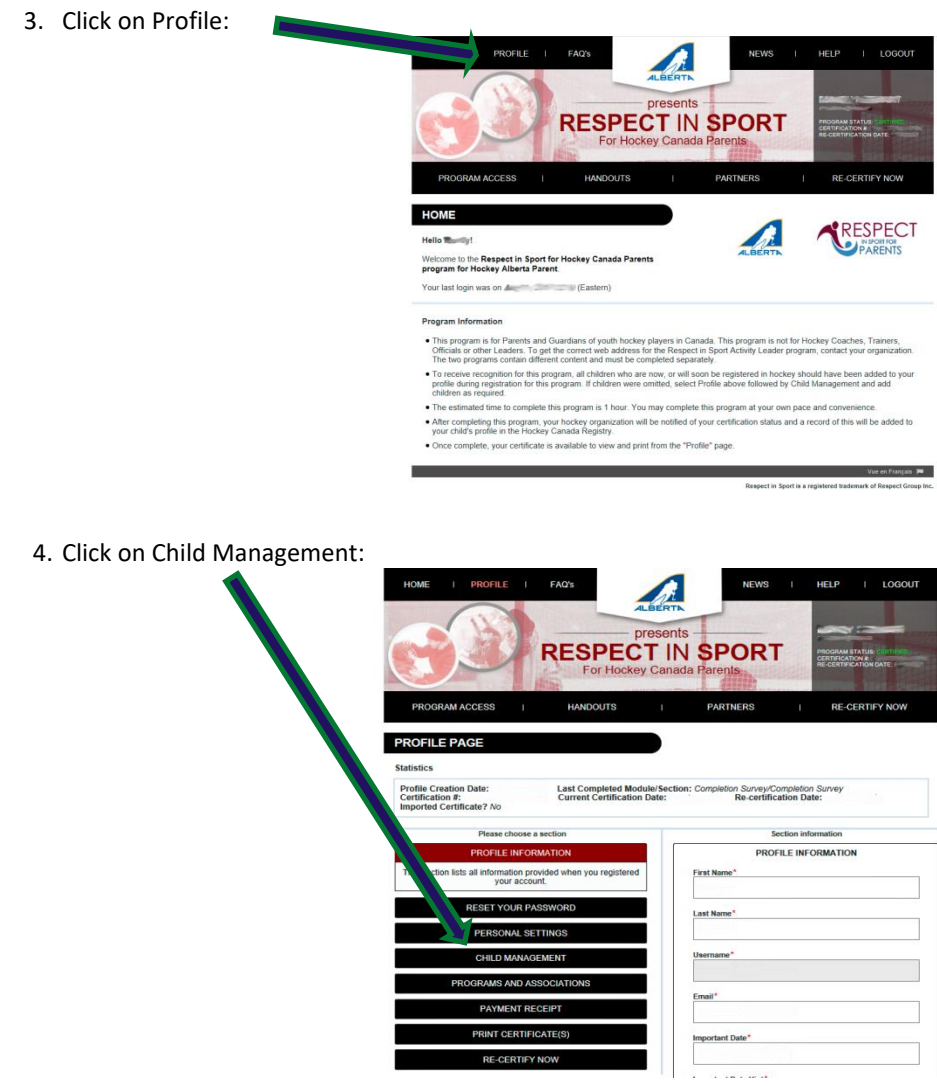

5. Once in Child Management you will see all of your player(s)' Hockey Canada ID.

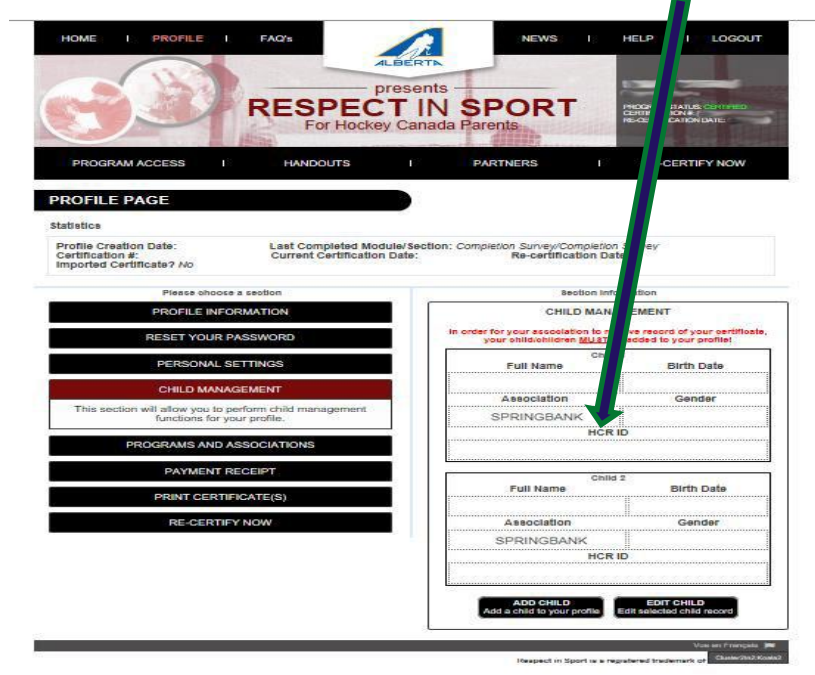

## <span id="page-2-0"></span>2. Hockey Canada Registry (HCR) Account

Go to the **Hockey Canada** website.

1. Log into your account with email and password.

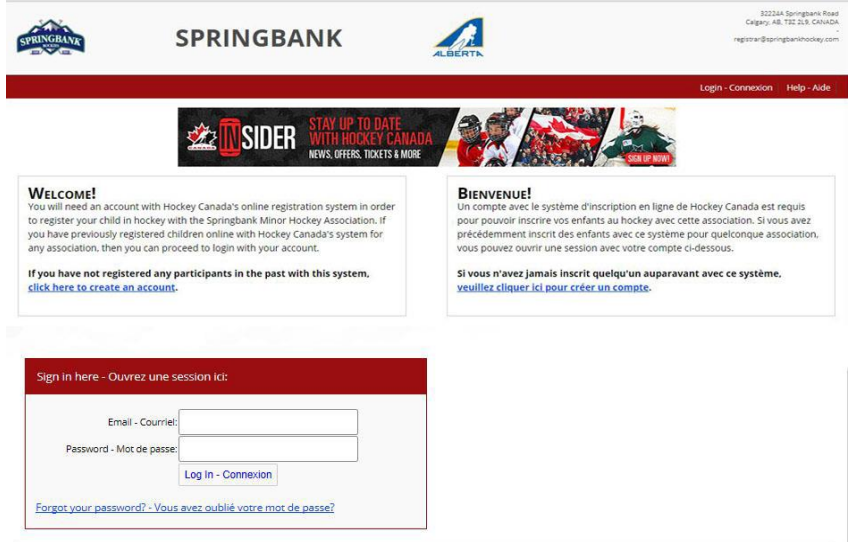

2. Once logged in scroll down to "My Registration History".

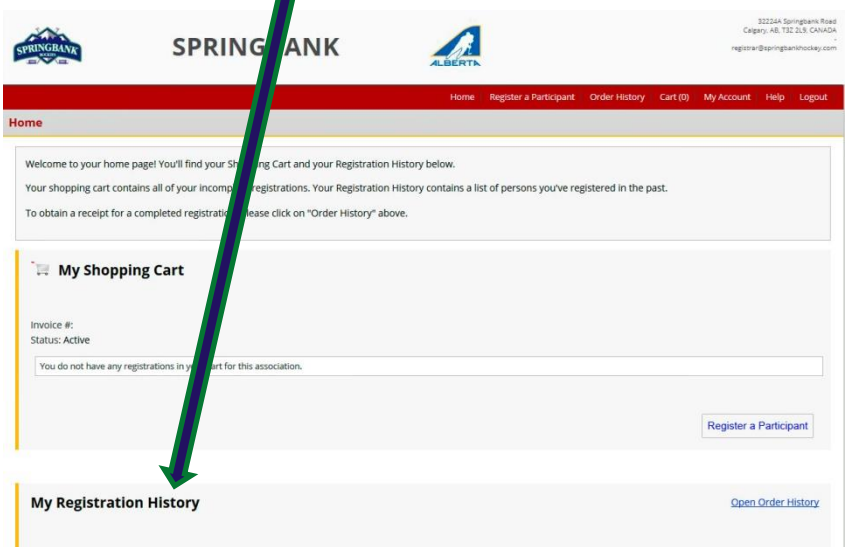

3. Find your most recent registration and select "Print Receipt".

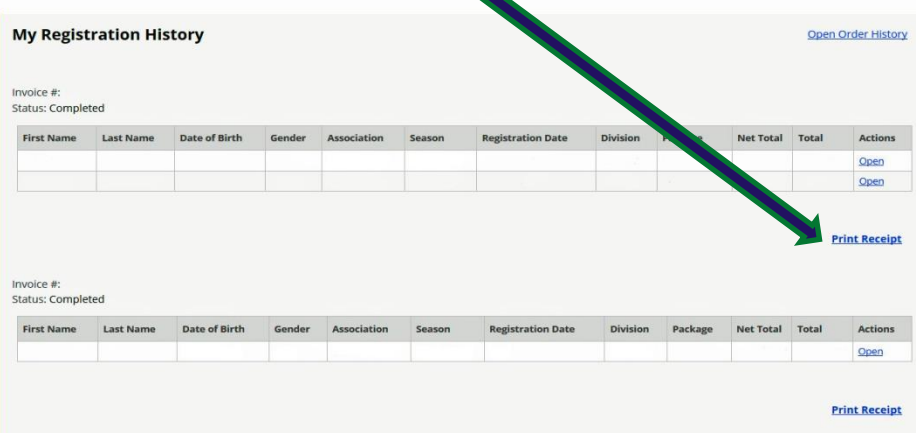

4. A pop up will display on the bottom of your screen. Select Open or Save.

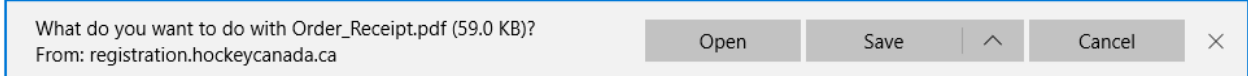

5. When the document opens you will find your player(s)' Hockey Canada ID. Make sure to save your player(s)' Hockey Canada ID for future registrations.

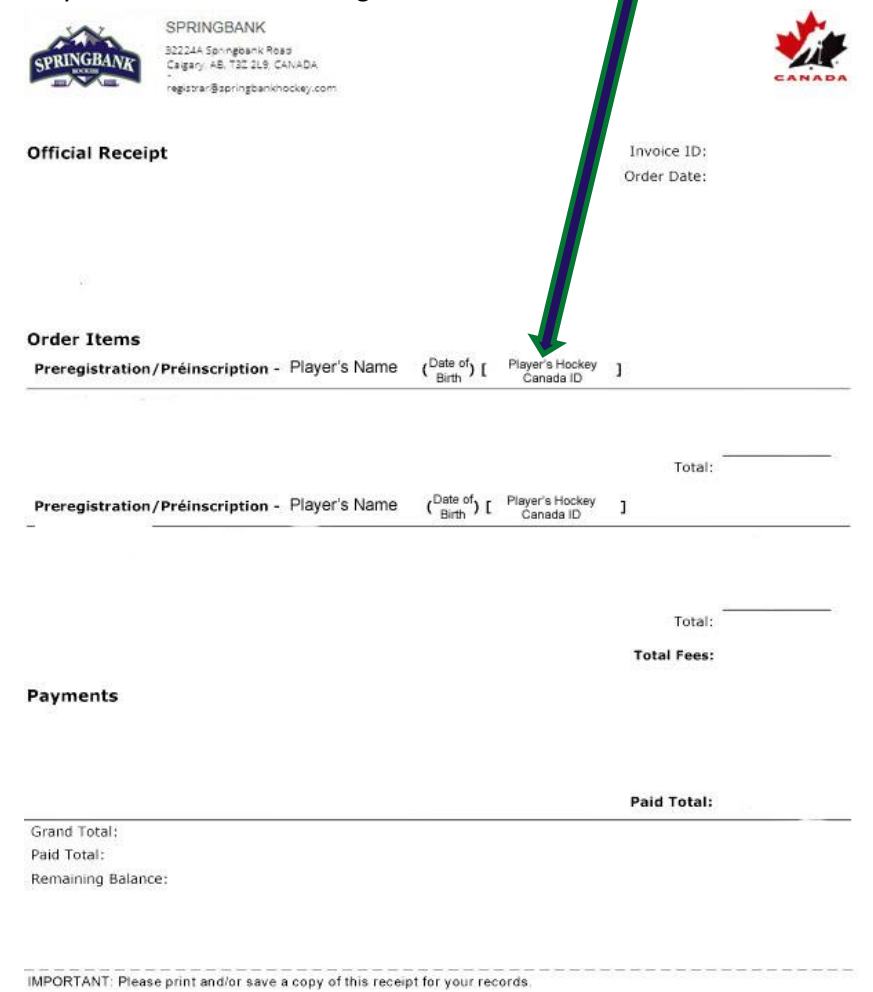

## <span id="page-3-0"></span>3. eHockey account

Go to th[e eHockey](https://ehockey.hockeycanada.ca/ehockey/Account/Login.aspx?ReturnUrl=%2fehockey%2fDefault.aspx) website.

1. Log into your account with email and password.

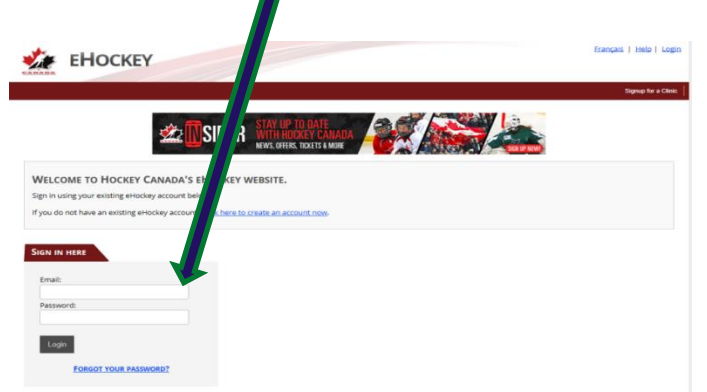

2. Once logged in you will see all of your player(s)' Hockey Canada ID.

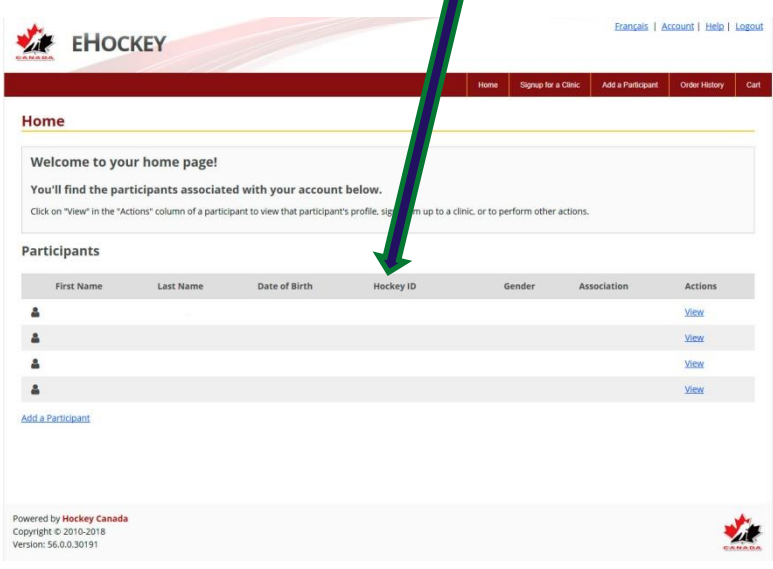